## **Fonctionnement de Mimic Control avec la télécommande MOZA**

Pré-requis : Pour utiliser la télécommande et Mimic contrôle, vous devez avoir la bonne version du firmware sur le stabilisateur et sur la télécommande. Voir le tutoriel sur la fiche produit.

Il faut aussi faire le pairage entre la télécommande et le stabilisateur.

## *Faire la calibration avant la première utilisation*

- 1 Mettre la télécommande bien à plat.
- 2 Appuyez longuement sur « OPTIONS » pour entrer dans le menu.
- 3 Sélectionner « Motion Control »  $\rightarrow$  « Motion Calib » pour commencer la calibration

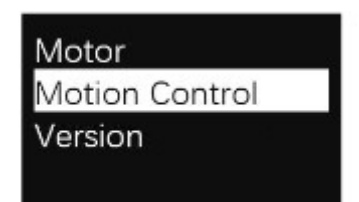

4 – Laisser la télécommande à plat le temps de la calibration jusqu'à ce que le message « Success » ou « Fail » apparaisse. (réitérer si besoin)

## *Entrer dans le mode Mimic*

1 – Appuyez longuement sur « OPTIONS » pour entrer dans le menu

2 – Sélectionner « Motion Control » → « START » pour passer en mode Mimic. L'écran affichera les paramètres de chaque axe. Bouger la télécommande doucement pour contrôler le stabilisateur à distance.

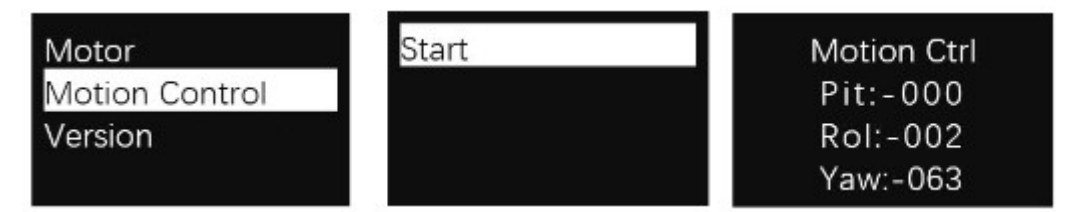

- 3 Pour mettre en pause, appuyer longuement sur « SPEED ».
- 4 Pour arrêter, pousser le joystick sur la gauche.